# O que é o registro C405 no Sped Fiscal, em quais dos seus campos podem ocorrer erro, e o que é necessário para corrigir?

O registro **C405** no Sped Fiscal é o resumo das informações da redução Z, que são apresentadas na rotina **1064 - Manutenção de Reduções Z** e gravadas pelas rotinas de venda por cupom fiscal.

Os campos da **1064** que podem ocorrer erro no sped são:

## **Caixa REDUÇÃO Z**

 **Dt Emissão**: data da emissão, não pode ser alterada na edição. Para altera-lo é necessário excluir a redução Z e lançá-la novamente com a data correta;

#### **Caixa Numeração**

- **Redução Z**: número da redução z, pode ser editado na **1064 - Manutenção de Reduções Z** ao clicar o botão **Editar**;
- **Reinício**: numero de contador de reinicio de operação, pode ser editado na **1064 - Manutenção de Reduções Z**, ao clicar o botão **Editar**;

#### **Caixa Totalizadores**

- **GT Final**: valor total das operações do caixa até o dia da emissão da redução;
- **Venda Bruta**: valor da venda bruta do dia (valor das vendas cancelamentos e descontos);
- **Venda Líquida**: valor da venda líquida do dia;

**Observação**: a correção dos campos **GT Final** e **Venda Líquida** depende da combinação de Cod. ECF, CFOP e alíquotas cadastradas na aba **Configurações**, sub-aba **Configuração dos totalizadores ECF** da rotina **1000 - Processamentos Fiscais**. As informações podem ficar divergentes se os cadastros da **1000** não forem os mesmos usados pelo caixa.

### **Caixa Número dos Cupons**

- **Inicial**: número do primeiro cupom do dia, pode ser editado na **1064 - Manutenção de Reduções Z** ao clicar o botão **Editar**;
- **Final**: número do último cupom do dia, ou seja, número do COO da Redução Z (de a acordo com o guia prático do sped), pode ser editado na **1064 - Manutenção de Reduções Z**, ao clicar o botão **Editar**;

**Observação referente as correções**: para corrigir os campos é necessário estar com a redução Z impressa em mãos e em alguns casos é necessário incluir o Totalizador da Redução Z manualmente na **1064**, copiando os valores impressos no cupom da redução Z gerado pela impressora.

\* Importante é, confirmar com sua contabilidade quais combinações devem ser usadas para gerar a escrituração das vendas por cupom fiscal.

Geralmente a combinação de uma das seguintes formas:

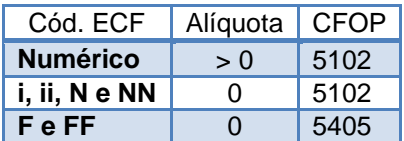

Se sua impressora usa **F** e no cadastro estiver FF poderá ser omitido pela **1064** ocasionando erros nos totalizadores.

Os dados informados não são tratados automaticamente pois cada marca de impressora de cupons trabalha de uma forma e a mesma marca pode ter mais de uma versão de software.

Para viabilizar a função automática, em que na rotina **1000** pode estar cadastrada a mesma situação duas vezes como por exemplo: N e NN, F e FF, I e II, inclua todos os COD ECF necessários na **1000**  e depois execute os livros de saída.